# عقوملا عالطتسإ لوح ةلوادتملا ةلئسألا يكلساللا Ï

# المحتوبات

المقدمة

ما هو إستطلاع الموقع؟ ما هي الحاجة لمسح الموقع اللاسلكي؟

ما هي قيود التصميم التي يجب على إستطلاع الموقع التعامل معها ؟

ما هي نتائج إستطلاع الموقع اللاسلكي؟

ما هي المعدات الأساسية اللازمة لإتمام إستطلاع الموقع؟

ما هي الخطوات اللازمة لإجراء إستطلاع للموقع؟

ما هي حاويات الجمعية الوطنية لمصنعي الإلكترونيات؟

؟Aironet Client Utility (ACU) Site Survey أداة وظيفة ما

ما هما الوضعان اللذان يمكن فيهما استخدام أداة Aironet Client Utility (ACU) Site Survey؟

ما هو إستخدام الأداة المساعدة مقياس حالة الارتباط (LSM (على الأداة المساعدة لعميل ACU (Aironet(؟

ما هي الإرشادات التي يجب اتباعها عند إجراء إستطلاع للموقع باستخدام أداة ACU (Utility Client Aironet (لدراسة الموقع؟

هل هناك أداة لدراسة الموقع متوفرة مع ADU (Utility Desktop Aironet(. أستخدم بطاقة AG21CB اللاسلكية ولا أرى أداة مسح الموقع في وحدة التحكم المتقدمة؟

لقد قمت بتثبيت أحدث إصدار من Aironet Desktop Utility (ADU) من Cisco.com. بس ما عم لاقي أداة مسح الموقع في وحدة مكافحة الاوبئة ؟؟

أين يمكنني العثور على المستندات التي تشرح بالتفصيل كيفية إستخدام أداة مسح الموقع المتوفرة على Aironet ؟)Aironet (ACU لعميل المساعدة والأداة) Client Desktop (ADU

هل يمكنني إجراء إستطلاع للموقع باستخدام نقاط وصول 1131 Aironet Cisco و 1242 ثم إستخدام النتائج لنشر حل لاسلكي Airespace؟

هل يمكنني إستخدام أدوات إستطلاع الموقع الخاصة بأداة ACU (Utility Client Aironet (وأداة Desktop Aironet ADU (Utility (لإجراء إستطلاع كامل للموقع؟

هل يمكنني إستخدام بطاقة عميل .802 b11 لإجراء إستطلاع للموقع لنقطة وصول لشبكة .802 g11؟ يجب علي تثبيت نقطة الوصول (1242 Aironet Cisco) AP في مكتبنا. هل يمكنني إستخدام 1232 AP لمسح الموقع؟

أحتاج إلى قياس مدى التغطية لنقطة وصول 1210 Aironet وأريد إستخدام أداة (ADU (Utility Desktop Aironet Survey Site على كمبيوتر محمول. ومع ذلك لا أستطيع منع الكمبيوتر المحمول من التجوال إلى نقطة وصول أخرى قبل أن أجد حافة التغطية لنقطة الوصول المستهدفة. هل توجد طريقة لمنع الكمبيوتر المحمول من التجوال من نقطة الوصول الهدف حتى أتمكن من العثور على مدى التغطية؟ لقد قمت بوضع "نقطة الوصول المفضلة" في وحدة التحكم بالوصول (ADU(، ولكن هذا لا يمنع التجوال؟

هل يتغير إجراء إستطلاع الموقع إذا كانت هناك تطبيقات قائمة على الصوت في شبكة محلية لاسلكية (WLAN(؟ ما هي الأنواع المختلفة لاستطلاعات الموقع الصوتي التي توصي بها Cisco؟

ما هي المصادر المحتملة لتداخل التردد اللاسلكي (RF (التي يجب البحث عنها عند إجراء إستطلاع للموقع؟

لدي محرك حلول شبكة LAN لاسلكية (WLSE(. هل يمكنني إستخدام هذا لإجراء إستطلاع للموقع؟

هل أحتاج إلى تكوين خدمات المجال اللاسلكية (WDS (على محرك حلول الشبكة المحلية اللاسلكية (WLSE (لإجراء إستطلاع للموقع؟

ما هو إستخدام القناة؟

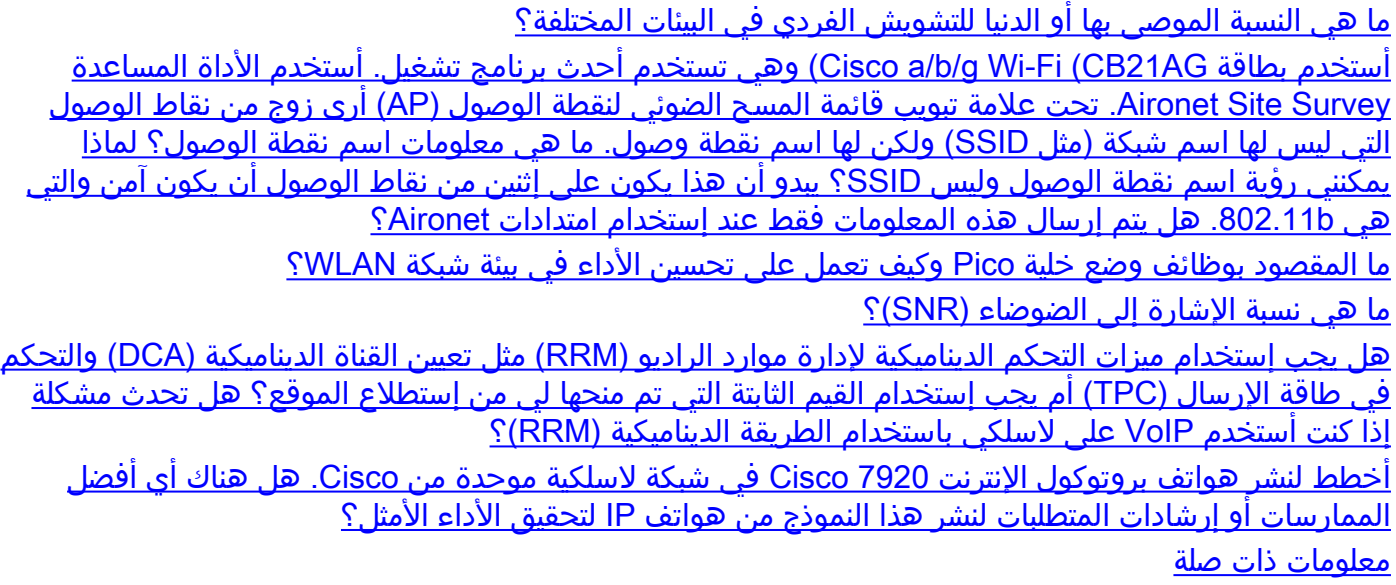

# المقدمة

يقدم هذا المستند معلومات حول الأسئلة الأكثر شيوعا (FAQ (حول إستطلاع الموقع اللاسلكي.

# س. ما هو إستطلاع الموقع؟

ألف - يشكل إستقصاء موقع التردد اللاسلكي الخطوة الأولى في نشر شبكة لاسلكية وأهم خطوة لضمان التشغيل المطلوب. ومسح الموقع هو عملية تقوم على أساس كل مهمة على حدة يقوم خلالها المساح بدراسة المرفق لفهم سلوك التردد اللاسلكي واكتشاف مناطق تغطية التردد اللاسلكي وفحص تداخل التردد اللاسلكي وتحديد الموضع المناسب للأجهزة اللاسلكية.

# س. ما الحاجة إلى مسح الموقع اللاسلكي؟

أ. في الشبكات اللاسلكية، قد تبرز عدة مشكلات تحول دون وصول إشارة التردد اللاسلكي إلى جميع أجزاء المرفق. تتضمن أمثلة مشاكل التردد اللاسلكي تشويه متعدد المسارات ومشاكل العقد المخفية ومشاكل قريبة/بعيدة. in order i to عالجت هذا، يحتاج أنت أن يجد المناطق حيث هذه المشاكل يقع. يساعدك إستطلاع الموقع على القيام بذلك. يساعد إستطلاع الموقع على تحديد ملامح تغطية التردد اللاسلكي في منشأة معينة. إنها تساعدنا على اكتشاف المناطق حيث يمكن أن يحدث تشوه متعدد المسارات، المناطق التي يكون فيها تداخل التردد اللاسلكي مرتفعا وإيجاد حلول للقضاء على مثل هذه المشاكل. كما يساعد إستطلاع الموقع الذي يحدد منطقة تغطية التردد اللاسلكي في المنشأة على إختيار عدد الأجهزة اللاسلكية التي تحتاج إليها الشركة للوفاء بمتطلبات العمل.

# س. ما هي قيود التصميم التي يجب على دراسة الموقع الصحيحة معالجتها ؟

ألف - الاحتياجات الرئيسية الأربعة للتصميم التي يلزم العناية بها أثناء إجراء دراسة إستقصائية للموقع هي:

- .1 الإتاحة العالية
- .2 قابلية التطوير
	- .3 قابلية الإدارة
- .4 قابلية التشغيل البيني

# س. ما هي نتائج إستطلاع الموقع اللاسلكي؟

ألف - توفر دراسة إستقصائية مناسبة للمواقع معلومات مفصلة تتناول التغطية ومصادر التداخل ووضع المعدات

واعتبارات الطاقة ومتطلبات الأسلاك. وتستخدم وثائق استبيان الموقع كدليل لتصميم الشبكة وتثبيت البنية التحتية للاتصالات اللاسلكية والتحقق منها.

# س - ما هي المعدات الأساسية اللازمة لاستكمال مسح الموقع؟

ألف - تشمل بعض المعدات والمرافق الأساسية اللازمة لإنجاز إستقصاء للموقع ما يلي:

- .1 نقطة الوصول اللاسلكية
	- .2 بطاقة عميل لاسلكي
- .3 الكمبيوتر المحمول أو أجهزة المساعد الرقمي الشخصي (PDA(
- .4 مجموعة متنوعة من الهوائيات (وهذا يتوقف على متطلبات الشركة)
	- .5 برنامج الأداة المساعدة لمسح الموقع

# س. ما هي الخطوات اللازمة لإجراء إستطلاع للموقع؟

أ. يلزم مثبت محترف للحصول على نتائج مثالية. هذه هي الخطوات التي يتم تنفيذها:

- 1. الحصول على مخطط مرفق من أجل التعرف على العقبات المحتملة للتردد اللاسلكي (RF).
- قم بفحص المرفق بشكل بصري للبحث عن الحواجز المحتملة أو نشر إشارات التردد اللاسلكي وتحديد الحوامل .2 المعدنية.
	- .3 التعرف على مناطق المستخدم المستخدمة بشكل كبير وتلك التي لا يتم إستخدامها.
- 4. تحديد مواقع نقاط الوصول الأولية (AP). وتتضمن هذه المواقع الطاقة والوصول إلى الشبكة السلكية وتغطية الخلايا وتداخلها وتحديد القنوات ومواقع التركيب والهوائي.
- 5. إجراء المسح الفعلي للتحقق من موقع نقطة الوصول. تاكد من إستخدام نفس نموذج نقطة الوصول للاستطلاع الذي يتم إستخدامه في الإنتاج. أثناء إجراء الاستطلاع، قم بنقل نقاط الوصول (AP (حسب الحاجة وأعد الاختبار.
	- .6 قم بتوثيق النتائج. تسجيل مواقع وسجل قراءات الإشارات وكذلك معدلات البيانات عند الحدود الخارجية.

#### س - ما هي حاويات الرابطة الوطنية لمصنعي الإلكترونيات؟

ألف - توجد نقاط الوصول أحيانا في مناطق تكون فيها هذه النقاط عرضة للرطوبة الشديدة ودرجات الحرارة والغبار والجزيئات. قد يلزم تركيب نقاط الوصول هذه داخل حاوية محكمة الإغلاق. ولNEMA نظام لتصنيف هذه الحاويات، التي تسمى عموما حاويات NEMA.

# س. ما وظيفة أداة Aironet Client Utility (ACU) Site Survey؟

أ. يمكن أن تساعدك أداة Survey Site ACU على إجراء إستطلاع للموقع. تعمل الأداة على مستوى التردد اللاسلكي (RF (وتستخدم لتحديد أفضل موضع وتغطية (تداخل) لأجهزة البنية الأساسية لشبكتك. تتم قراءة الحالة الحالية للشبكة من مهايئ العميل وتعرض أربع مرات في الثانية حتى يمكنك قياس أداء الشبكة بدقة. قد تساعدك الملاحظات التي تتلقاها على الحد من مساحات مستويات إشارة التردد اللاسلكي المنخفضة التي قد تتسبب في فقد الاتصال بين مهايئ العميل ونقطة الوصول المرتبطة به (أو جهاز البنية الأساسية الآخر).

#### س. ما هما الوضعان اللذان يمكن إستخدام أداة Aironet Client Utility (ACU) Site Survey فيهما؟

ألف - يمكن لأداة الدراسة الاستقصائية لمواقع وحدة التنسيق الإدارية أن تعمل في حالتين.

- الوضع الخامل
- الوضع النشط

في الوضع الخامل، لا تقوم الأداة ببدء أي حركة مرور بيانات للتردد اللاسلكي لفهم سلوك التردد اللاسلكي. وبدلا من ذلك فإنه يستمع إلى حركة المرور التي يسمعها محول العميل ويعرض النتائج. راجع [إستخدام الوضع الخامل](//www.cisco.com/en/US/docs/wireless/wlan_adapter/350_cb20a/user/windows/1.1/configuration/guide/win5_apF.html#wp1022891) للحصول على مزيد من المعلومات حول كيفية إستخدام أداة إستطلاع موقع ACU في الوضع الخامل.

في الوضع النشط، يرسل مهايئ العميل ويستلم حزم تردد لاسلكي منخفضة المستوى إلى أو من نقطة الوصول المقترنة به ويقدم معلومات عن معدل النجاح. كما يمكنك من تعيين معلمات تحكم كيفية إجراء إستطلاع الموقع (مثل معدل البيانات). راجع <u>[إستخدام الوضع النشط](//www.cisco.com/en/US/docs/wireless/wlan_adapter/350_cb20a/user/windows/1.1/configuration/guide/win5_apF.html#wp1011186)</u> للحصول على مزيد من المعلومات حول كيفية إستخدام أداة مسح موقع ACU في الوضع النشط.

### س. ما هو إستخدام الأداة المساعدة مقياس حالة الارتباط (LSM (على الأداة المساعدة لعميل ؟)Aironet (ACU

أ. تستخدم أداة LSM المساعدة لتحديد أداء إرتباط تردد الراديو (RF (بين مهايئ العميل ونقطة الوصول (AP( المرتبطة به. يمكن إستخدام المعلومات المتعلقة ب LSM لتحديد العدد الأمثل لنقاط الوصول (APs (في شبكة التردد اللاسلكي ووضع هذه نقاط الوصول فيها. وباستخدام ميزة LSM لتقييم إرتباط التردد اللاسلكي في مواقع مختلفة، يمكنك تجنب مناطق ضعف الأداء والحد من خطر فقدان الاتصال بين مهايئ العميل و AP.

#### س. ما هي الإرشادات التي يجب اتباعها عند إجراء إستطلاع للموقع باستخدام أداة Aironet Client ACU (Utility (لدراسة الموقع؟

أ. اتبع هذه الإرشادات عند إستخدام أداة مسح موقع وحدة التحكم في الوصول (ACU(:

- 1. قم بإجراء إستطلاع للموقع عند تشغيل وصلة التردد اللاسلكي (RF) مع جميع الأنظمة الأخرى ومصادر الضوضاء.
	- .2 قم بتنفيذ إستطلاع الموقع بالكامل من المحطة الجوالة.
	- .3 قم بإجراء إستطلاع الموقع مع تعيين كافة المتغيرات على قيم التشغيل عند إستخدام الوضع النشط.

### س. هل هناك أداة لمسح الموقع متوفرة مع Aironet Desktop Utility (ADU). أستخدم بطاقة AG21CB اللاسلكية ولا أرى أداة مسح الموقع في وحدة التحكم المتقدمة؟

أ. أداة مسح الموقع متاحة مع ADU الإصدار 2.0 والإصدارات اللاحقة. لا تأتي الإصدارات الأقدم من وحدة التصميم المتقدمة (ADU (مع أداة "مسح الموقع". تحقق من إصدار ADU. إذا كنت تستخدم إصدارا أقدم من ADU، فقم بترقية ADU إلى أحدث إصدار. يوجد أحدث إصدار من البرامج الثابتة والأدوات المساعدة لمهايئ العميل في صفحة [التنزيلات اللاسلكية](//tools.cisco.com/support/downloads/go/Redirect.x?mdfid=278875243) ( [العملاء المسجلون](//tools.cisco.com/RPF/register/register.do) فقط).

# س. لقد قمت بتثبيت أحدث إصدار من Aironet Desktop Utility (ADU) من Cisco.com. بس ما عم لاقي أداة مسح الموقع في وحدة مكافحة الاوبئة ؟؟

أ. يتم تثبيت أداة استبيان الموقع فقط إذا قمت بالتحقق من تثبيت الأداة المساعدة لاستقصاء الموقع أثناء تثبيت برنامج مهايئ العميل. إذا لم تقم بالتحقق من هذا الخيار وتريد إستخدام أداة استبيان الموقع، فقم بإزالة تثبيت برنامج مهايئ العميل، وأعد تثبيته، وتأكد من التحقق من تثبيت الأداة المساعدة لاستطلاع الموقع.

# س. أين يمكنني العثور على المستندات التي توضح بالتفصيل كيفية إستخدام أداة مسح الموقع المتوفرة على Aironet Client Desktop (ADU) والأداة المساعدة لعميل Aironet (ACU)؟

أ. راجع [قسم إجراء مسح الموقع](//www.cisco.com/en/US/docs/wireless/wlan_adapter/cb21ag/user/2.0/configuration/guide/winapFkh.html) من أداة مسح الموقع الخاصة بمحولات عميل شبكة LAN اللاسلكية Cisco Aironet Desktop بأداة الخاصة الموقع مسح أداة لاستخدام) PI21AG و Aironet 802.11a/b/g (CB21AG .(Utility (ADU ارجع إلى قسم <u>[تنفيذ مسح الموقع](//www.cisco.com/en/US/docs/wireless/wlan_adapter/350_cb20a/user/windows/1.1/configuration/guide/win5_apF.html)</u> من 340 Cisco Aironet *و CB20A Wireless LAN Client Adapters* ت*ثبيت ودليل تكوين Windows* لاستخدام أداة مسح الموقع الخاصة بأداة Aironet Client Utility (ACU).

#### س. هل يمكنني إجراء إستطلاع للموقع باستخدام نقاط وصول 1131 Aironet Cisco و 1242 ثم إستخدام النتائج لنشر حل لاسلكي Airespace؟

أ. نعم، يمكنك القيام بذلك طالما أنه يتم إجراء إستطلاع للموقع بصورة صحيحة وجاءت النتائج بحل لاسلكي فعال. في هذه الحالة، يمكنك إستخدام أي أداة لاستطلاع الموقع.

### س. هل يمكنني إستخدام أدوات إستطلاع الموقع الخاصة بأداة Aironet Client Utility (ACU) وأداة ADU (Utility Desktop Aironet (لإجراء إستطلاع كامل للموقع؟

أ. تساعد أداة استبيان الموقع الواردة مع Aironet Olient Utility (ACU) وأداة Aironet Desktop Utility (ADU) في إستطلاع الموقع فقط. لا تستخدم هذه الأدوات لاستطلاع الموقع بالكامل. يجب أن يتم إستطلاع الموقع بواسطة مدققين محترفين، كما أن هناك العديد من الأدوات الأخرى التي يستخدمونها لإجراء إستطلاع الموقع الاحترافي. لا تهدف أداة مسح الموقع ADU/ACU إلى إستبدال مهندسي مسح الموقع المحترفين.

#### س. هل يمكنني إستخدام بطاقة عميل 802. 11b لإجراء إستطلاع للموقع لنقطة وصول لشبكة  $$11g.802$$

ألف - يمكن إستخدام راديو b802.11 لإجراء مسح للموقع باستخدام أجهزة الراديو g.802.11 ومع ذلك، أستخدم بطاقات g802.11 للقيام بمسح للموقع لعمل مسح للموقع بشكل أكثر اكتمالا وتحديدا لجهاز راديو g.802.11

#### س. يجب علي تثبيت نقطة الوصول (1242 Aironet Cisco) AP في مكتبنا. هل يمكنني إستخدام 1232 AP لمسح الموقع؟

a. توصي Cisco باستخدام نفس نقطة الوصول لمسح الموقع وتثبيته. وذلك لأن نطاق نقطتين من نقاط الوصول مختلف. إذا قمت بإجراء إستطلاع الموقع بنوع واحد من نقاط الوصول (AP (وقمت بتثبيت نوع مختلف، فسيختلف النطاق. راجع [ورقة بيانات نقطة الوصول g/b/a802.11 Series AG1230 Aironet Cisco](//www.cisco.com/en/US/prod/collateral/wireless/ps5678/ps6108/product_data_sheet0900aecd801b9068.html) و[ورقة بيانات نقطة](//www.cisco.com/en/US/prod/collateral/wireless/ps5678/ps6521/product_data_sheet0900aecd8031c844.html) <u>الوصول Cisco Aironet 1240AG Series 802.11a/b/g </u> للحصول على مزيد من المعلومات.

س. أحتاج إلى قياس تغطية نقطة وصول 1210 Aironet وأريد إستخدام أداة Desktop Aironet ADU (Utility (لاستقصاء الموقع على كمبيوتر محمول. ومع ذلك لا أستطيع منع الكمبيوتر المحمول من التجوال إلى نقطة وصول أخرى قبل أن أجد حافة التغطية لنقطة الوصول المستهدفة. هل توجد طريقة لمنع الكمبيوتر المحمول من التجوال من نقطة الوصول الهدف حتى أتمكن من العثور على مدى التغطية؟ لقد قمت بوضع "نقطة الوصول المفضلة" في وحدة التحكم بالوصول (ADU(، ولكن هذا لا يمنع التجوال؟

أ. إنشاء SSID إختبار على نقطة الوصول الهدف (AP (والعميل. يجب ألا يكون معرف SSID هذا موجودا على نقاط الوصول الأخرى في الشبكة اللاسلكية. باستخدام SSID هذا، يمكنك قياس مدى التغطية. لا يجوب العميل إلى نقاط وصول أخرى نظرا لعدم وجود SSID للاختبار على أي نقطة وصول أخرى باستثناء نقطة الوصول التي تقوم بقياس التغطية لها. وبمجرد الانتهاء من هذا، يمكنك تعطيل SSID للاختبار في نقطة الوصول وتنشيط SSID للإنتاج.

#### س. هل يتغير إجراء إستطلاع الموقع إذا كانت هناك تطبيقات قائمة على الصوت في شبكة محلية لاسلكية (WLAN)؟

ألف - مع إدخال الصوت إلى شبكة بيانات يغلب عليها الطابع اللاسلكي، يلزم تغيير منهجية الدراسات الاستقصائية للموقع. ويتطلب مسح التغطية الصوتية اللاسلكية مزيدا من الجهد والوقت مقارنة بالتغطية الخاصة بالبيانات فقط في

نفس الموقع. ويتطلب المسح الصوتي التخطيط للتغطية بالإضافة إلى تخطيط السعة. تكون البيانات اللاسلكية أقل عرضة للتشويش من الصوت اللاسلكي عندما يتعلق الأمر بتداخل الخلايا وتشويش تردد الراديو (RF (وتأخير الحزمة. ارجع إلى [التوصيات الخاصة باستطلاعات بروتوكول VoIP الناجحة](//www.cisco.com/en/US/docs/wireless/technology/7920/site_survey/guide/survovr.html#wp1039728) للحصول على مزيد من المعلومات حول كيفية إجراء مسح موقع للشبكة المحلية اللاسلكية (WLAN (المستندة إلى الصوت.

# س. ما هي الأنواع المختلفة لاستطلاعات الموقع الصوتي التي توصي بها Cisco؟

أ. هناك نوعان من إستبيانات الصوت عبر بروتوكول الإنترنت (VoIP (للشبكة المحلية اللاسلكية (WLAN(:

- يتم إجراء إستطلاع باستخدام سماعات الهاتف اللاسلكية عبر بروتوكول الإنترنت (IP(
	- استبيان يحاكي عملية النزول اللاسلكي

ارجع إلى <u>[إجراء إستطلاع للبنية اللاسلكية](//www.cisco.com/en/US/docs/wireless/technology/7920/site_survey/guide/survwipt.html)</u> للحصول على مزيد من المعلومات حول إجراء إستطلاعات موقع الصوت عبر شبكة LAN اللاسلكية.

### س. ما هي المصادر المحتملة لتداخل التردد اللاسلكي التي يجب البحث عنها عند إجراء إستطلاع للموقع؟

يمكن إحداث تداخل الشبكة المحلية اللاسلكية (WLAN (بواسطة أفران الموجات الدقيقة أو الهواتف التي تعمل بدون أسلاك بتردد .2 4 جيجاهرتز أو أجهزة Bluetooth أو غيرها من الأجهزة الإلكترونية التي تعمل في مدى موجات .2 4 جيجاهرتز. يأتي التداخل أيضا عادة من نقاط الوصول الأخرى (APs (وأجهزة العميل التي تنتمي إلى الشبكة المحلية اللاسلكية (WLAN (ولكنها بعيدة بما يكفي حتى تضعف إشارتها أو تصبح تالفة. كما يمكن أن تتسبب نقاط الوصول التي لا تشكل جزءا من البنية الأساسية للشبكة في تداخل الشبكة المحلية اللاسلكية (WLAN (ويتم تعريفها على أنها نقاط وصول (AP) مخادعة. عند إجراء إستطلاع للموقع، يتعين تحديد هذه الأجهزة ويجب التخلص منها.

### Q. لدي محرك حلول شبكة LAN لاسلكية (WLSE(. هل يمكنني إستخدام هذا لإجراء إستطلاع للموقع؟

أ. يمكنك إستخدام أداة "المسح الميسر المساعد" وأداة "الدراسات الاستقصائية الآلية للراتنج" لإجراء إستطلاع للموقع باستخدام WLSE. ارجع إلى [إستخدام معالج "مسح الموقع بمساعدة مدير الموقع" للحصول على](//www.cisco.com/en/US/docs/wireless/wlse/2.12/user/guide/loc_mgr.html#wp1656856) معلومات حول كيفية إستخدام أداة "مسح الموقع المدعوم" لإجراء إستطلاع الموقع.

ارجع إلى <u>[فهم المسح التلقائي لإعادة الموقع](//www.cisco.com/en/US/docs/wireless/wlse/2.12/user/guide/radio.html#wp999152)</u> للحصول على معلومات حول كيفية إستخدام أداة مسح إعادة الموقع التلقائية.

### س. هل أحتاج إلى تكوين خدمات المجال اللاسلكية (WDS (على محرك حلول الشبكة المحلية اللاسلكية (WLSE (لإجراء إستطلاع للموقع؟

ألف - نعم، لا يمكن أن يشارك في إستطلاع للموقع إلا أعضاء نظام البيانات العالمي (WSE(. يلزم تشغيل نظام WDS ليلائم جميع إمكانات إدارة الراديو التي تتسم بها تقنية WLSE. وهذا يشمل تغطية الراديو والكشف عن المخادع للعمل. راجع [إعداد WDS](//www.cisco.com/en/US/docs/wireless/wlse/2.12/user/guide/deploywz.html#wp1948672) للحصول على معلومات حول كيفية إعداد WDS.

#### س. ما هو إستخدام القناة؟

أ. إستخدام القناة هو مقدار الوقت الذي تكون فيه القناة غير متاحة أو قيد الاستخدام. لا يمكن أن تحتوي نقطة الوصول المحددة على عملاء مرتبطين، و الحد الأدنى لوقت الإرسال، و الحد الأدنى لوقت الاستلام (مع وجود إستخدام كبير للقناة). تتم مشاركة القناة بواسطة كل نقطة وصول (AP) على نفس القناة لكل من شبكاتنا والشبكات المجاورة. كما يمكن رفعها بواسطة تداخل غير Fi-Wi.

# س. ما هي النسبة الموصى بها أو الدنيا للتشويش الفردي في البيئات المختلفة؟

أ. يسرد هذا الجدول القيم الدنيا لنسبة الإشارة إلى التشويش لخلايا الصوت والبيانات.

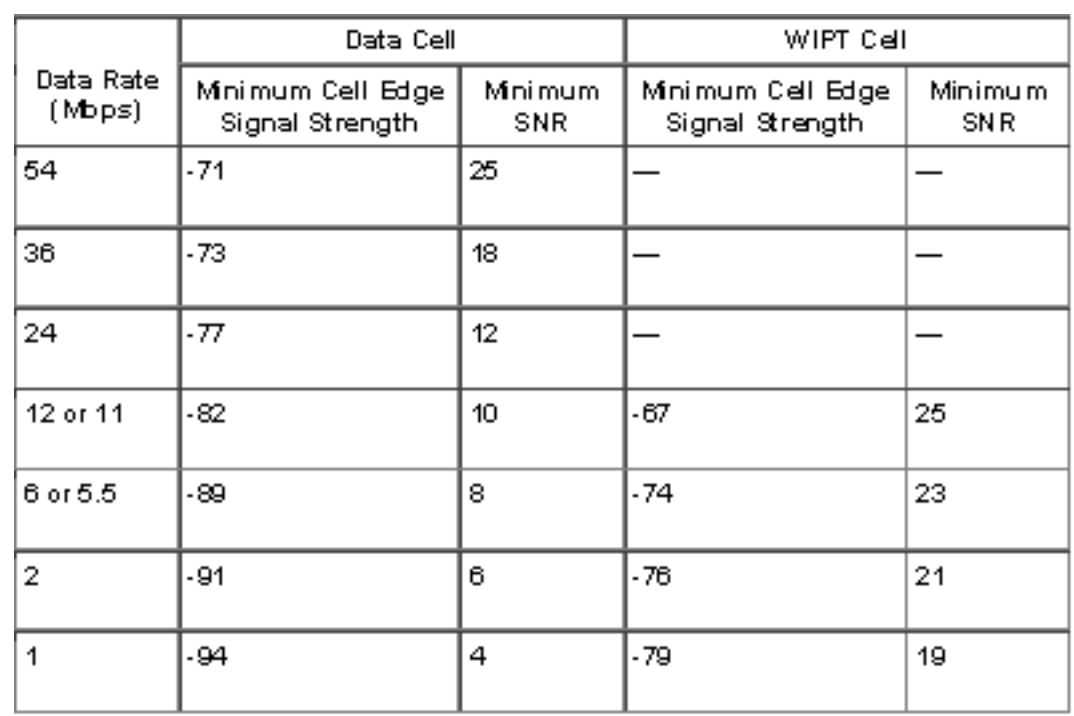

للحصول على معلومات تفصيلية حول SNR و RSSI و EIRP، ارجع إلى [SNR و RSSI و EIRP وفقدان مسار](https://supportforums.cisco.com/docs/DOC-12954) [المساحة الخالية](https://supportforums.cisco.com/docs/DOC-12954) .

Q. أستخدم بطاقة Cisco a/b/g Wi-Fi (CB21AG) وهي تستخدم أحدث برنامج تشغيل. أستخدم الأداة المساعدة Survey Site Aironet. تحت علامة تبويب قائمة المسح الضوئي لنقطة الوصول (AP (أرى زوج من نقاط الوصول التي ليس لها اسم شبكة (مثل SSID (ولكن لها اسم نقطة وصول. ما هي معلومات اسم نقطة الوصول؟ لماذا يمكنني رؤية اسم نقطة الوصول وليس SSID؟ يبدو أن هذا يكون على إثنين من نقاط الوصول أن يكون آمن والتي هي b.802.11 هل يتم إرسال هذه المعلومات فقط عند إستخدام امتدادات Aironet؟

أ. اسم نقطة الوصول هو اسم المضيف لنقطة الوصول. لا يظهر في مخرجات إستطلاع الموقع إلا إذا تم تمكين امتدادات Aironet على نقطة الوصول. لا يظهر SSID) اسم الشبكة) لنقطة الوصول في قائمة الشبكات المتاحة إلا في حالة تمكين SSID لوضع الضيف أو في حالة تحديد خيار SSID للبث في Beacon في نقطة الوصول.

#### س. ما المقصود بوظيفة وضع خلية Pico وكيف تعمل على تحسين الأداء في بيئة شبكة محلية لاسلكية (WLAN)؟

ألف - خلية البيكو هي منطقة صغيرة للإمداد اللاسلكي يوفرها الهوائي، مما يسمح بنشر نطاق ترددي عريض كثيف للمنشآت مثل البورصات. تتطلب عمليات التهيئة اللاسلكية لخلايا Pico توفر ملقم معين ليعمل بشكل صحيح مع بيئات خلايا Pico. لا يتم دعم ملحقات الكمبيوتر المحمول المتوفرة في الأسواق. إذا كان لديك العديد من نقاط الوصول (AP (القريبة، فإن وضع خلية Pico هذا يحسن وحدات التحكم للخلايا اللاسلكية الصغيرة.

ملاحظة: لا تحاول تكوين وظائف خلية البيكو داخل الشبكة المحلية اللاسلكية (WLAN (دون إستشارة فريق المبيعات الخاص بك. التثبيت غير القياسي غير مدعوم.

ارجع إلى [وظائف خلية Pico](//www.cisco.com/en/US/docs/wireless/controller/4.0/configuration/guide/c40ovrv.html#wp1070189) للحصول على مزيد من المعلومات.

# س. ما هي نسبة الإشارة إلى الضوضاء (SNR(؟

أ. SNR هو مفهوم للهندسة الكهربائية يعرف على أنه نسبة إشارة منقولة معينة إلى ضجيج خلفية وسائط الإرسال. يستخدم على نطاق واسع في البيئة اللاسلكية ويشار إليه عادة باسم حصص الطاقة بين الإشارة وضجيج الخلفية.

#### (تشويش(P/(إشارة(SNR = P

ويعبر عادة عن المناقصات الشبكية بمقياس الديسيبل اللوغارتمي. وفي الدسيبل، يكون 20 SNR ضعف لوغاريتم القاعدة-10 لنسبة الاتساع، أو 10 أضعاف لوغاريتم نسبة الطاقة.

$$
\text{SNR}(\text{dB}) = 10\log_{10}\left(\frac{P_{\text{signal}}}{P_{\text{noise}}}\right) = 20\log_{10}\left(\frac{A_{\text{signal}}}{A_{\text{noise}}}\right)
$$

#### س. هل يجب إستخدام ميزات التحكم الديناميكية لإدارة موارد الراديو (RRM) مثل تعيين القناة الديناميكية (DCA (والتحكم في طاقة الإرسال (TPC (أم يجب إستخدام القيم الثابتة التي تم منحها لي من إستطلاع الموقع؟ هل تحدث مشكلة إذا كنت أستخدم VoIP على لاسلكي باستخدام الطريقة الديناميكية (RRM(؟

أ. بشكل نموذجي، تركز إدارة الموارد البشرية (RRM (على مستويات الطاقة أكثر من تحديد القناة. من النادر جدا أن تقوم RRM بتغيير قناة نقاط الوصول (APs (بمجرد نشر جميع نقاط الوصول. ومع ذلك، يمكنها الرد على التداخل المجاور وتدوير جميع القنوات إذا لزم الأمر.

للحصول على الطاقة، من الجيد أن تدعم هواتفكم مثل هواتف 7920 إدارة الطاقة الديناميكية (DTPC(. يعتني DTPC تلقائيا بمشكلة الطاقة والقناة.

يعتبر الاستبيان الأولي ضروريا للحصول على كثافة كافية لاحتياجاتك، ولكن بعد ذلك دع المراقب يقوم بعمله. الاستثناء الوحيد الممكن هو الطاقة الخارجية حيث تتجه للعمل اليدوي نظرا لطبيعة تغطية قطاع الهوائي. راجع [RRM](//www.cisco.com/en/US/tech/tk722/tk809/technologies_tech_note09186a008072c759.shtml#dca_algorithm) للحصول على مزيد من المعلومات.

#### س. أنا أخطط لنشر هواتف بروتوكول الإنترنت 7920 Cisco في شبكة لاسلكية موحدة من Cisco. هل هناك أي أفضل الممارسات أو إرشادات المتطلبات لنشر هذا النموذج من هواتف IP لتحقيق الأداء الأمثل؟

أ. فيما يلي بعض المتطلبات المهمة لنشر 7920 هواتف بروتوكول الإنترنت (IP (في شبكة Cisco اللاسلكية الموحدة.

- يجب أن يعمل الهاتف على الأقل Software، الإصدار .3.01
- يجب تشغيل وحدة التحكم 3.2.116 على الأقل أو إصدار أحدث.
- يجب ان يكون Dot11-phone compat و CAC "on" في الشبكة المحلية اللاسلكية (WLAN).
	- يجب تعطيل بث ARP الأحادي ضمن إعدادات وحدة التحكم في حالة وجود هواتف .7921
		- يجب تعطيل حالة موازنة الأحمال العدوانية ضمن إعدادات وحدة التحكم.
	- يجب تعيين عنوان DHCP ضمن الشبكة المحلية اللاسلكية (WLAN (ل required NOT.
- إن الجهاز تحكم يسم ربط، ال cisco يتطلب مفتاح ال VLAN أهلي طبيعي أن يكون 1 VLAN.
- إذا كان WMM مطلوبا في شبكة VLAN الصوتية لعملاء الصوت بخلاف هاتف Cisco Wireless IP Phone ،7920 فيجب تعيين إعداد WMM على "مسموح به". وإلا، يمكن تعطيلها.
	- يجب تعيين جودة خدمة WLAN على البلاتين.
	- يجب أن يكون التنقل "قيد التشغيل" إذا كانت Wireless Unified Cisco تحتوي على أكثر من WLC واحد.
- يجب أن يكون اسم مجال التردد اللاسلكي "قيد التشغيل" إذا كانت Cisco Unified Wireless تحتوي على أكثر من WLC واحد.
- قم بتعطيل المعدلات التي تقل عن 11 مترا، ويجب أن يكون 11 مترا أساسيا/إلزاميا بينما يجب دعم المعدلات ●الأخرى (أعلى منها).
- إن يستعمل أنت FAST-EAP مع ال WLC، ال x802.1 مهلة 2 ثاني. هذا ليس وقتا كافيا كي تقوم الطابعة 7920 بتنزيل مسوغ الوصول المحمي (PAC) ومعالجته. يمكن زيادة المهلة باستخدام الأمر: config advanced . eap request-timeout 20
- يجب إيقاف تشغيل **حظر النظير إلى النظير** ضمن علامة التبويب "وحدة التحكم"، والتي تكون **قيد الإيقاف** بشكل افتراضي.
- يجب أن يكون هناك نقطتان على الأقل APs على القنوات غير المتداخلة داخل نطاق الهاتف مع RSSI من >35 وقيمة QBSS من <45.
	- يجب أن تكون هناك نقطة وصول واحدة على الأقل على القنوات المتداخلة داخل نطاق الهاتف مع RSSI من >35 و QBSS من <.45
		- تظهر هذه القيم في 7920 تحت الشبكة > إستطلاع الموقع في النموذج: القناة، RSSI، إستخدام القناة.
			- يجب ألا يكون هناك أكثر من ٪20-15 تداخل في تغطية الخلية.
			- يجب أن يكون موضع نقطة الوصول بحيث لا يوجد أكثر من 10 مكالمات لكل نقطة وصول.

ارجع إلى [دليل نشر هاتف بروتوكول الإنترنت الموحد اللاسلكي من Cisco طراز G7921](//www.cisco.com/en/US/docs/voice_ip_comm/cuipph/7921g/6_0/english/deployment/guide/7921dply.pdf) لمعرفة المتطلبات الأساسية، بالإضافة إلى أفضل الممارسات لنشر هواتف G7921 في شبكة Cisco اللاسلكية الموحدة.

# <span id="page-8-0"></span>معلومات ذات صلة

- <u>[إدارة الموارد اللاسلكية](//www.cisco.com/en/US/tech/tk722/tk809/technologies_tech_note09186a008072c759.shtml#concepts?referring_site=bodynav)</u>
- <u>[إجراء إستطلاع للموقع](//www.cisco.com/en/US/docs/wireless/wlan_adapter/350_cb20a/user/windows/1.1/configuration/guide/win5_apF.html?referring_site=bodynav)</u>
- [دليل مسح الموقع: نشر هواتف بروتوكول الإنترنت Phones IP 7920 Cisco](//www.cisco.com/en/US/docs/wireless/technology/7920/site_survey/guide/7920ssg.html?referring_site=bodynav)
	- [دراسة الموقع والتحقق من صحة تصميم التردد اللاسلكي](//www.cisco.com/en/US/docs/wireless/technology/vowlan/troubleshooting/8_Site_Survey_RF_Design_Valid.html?referring_site=bodynav)
	- [WLSE: الأسئلة المتداولة حول المواقع واستكشاف الأخطاء وإصلاحها](//www.cisco.com/en/US/docs/wireless/wlse/2.12/troubleshooting/guide/faqs.html#wp1042070?referring_site=bodynav)
		- <u>[صفحة الدعم اللاسلكي](//www.cisco.com/cisco/web/psa/configure.html?mode=tech&referring_site=bodynav)</u>
		- [الدعم التقني والمستندات Systems Cisco](//www.cisco.com/cisco/web/support/index.html?referring_site=bodynav)

ةمجرتلا هذه لوح

ةي الآلال تاين تان تان تان ان الماساب دنت الأمانية عام الثانية التالية تم ملابات أولان أعيمته من معت $\cup$  معدد عامل من من ميدة تاريما $\cup$ والم ميدين في عيمرية أن على مي امك ققيقا الأفال المعان المعالم في الأقال في الأفاق التي توكير المالم الما Cisco يلخت .فرتحم مجرتم اهمدقي يتلا ةيفارتحالا ةمجرتلا عم لاحلا وه ىل| اًمئاد عوجرلاب يصوُتو تامجرتلl مذه ققد نع امتيلوئسم Systems ارامستناه انالانهاني إنهاني للسابلة طربة متوقيا.